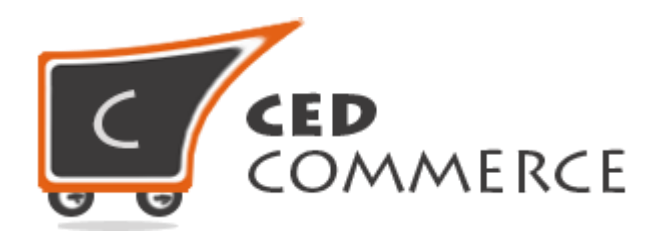

© CedCommerce. All rights reserved.

**SUPPORT@CEDCOMMERCE.COM**

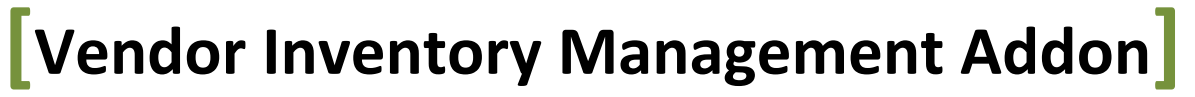

Vendor Inventory Management is an addon for CedCommerce Multivendor Marketplace for Magento®. This addon provides the vendor a facility to look for his inventory and helps to manage it.

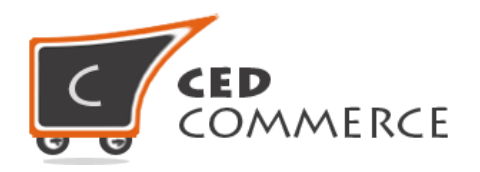

# **Vendor Inventory Management Addon**

# **User Manual**

*Version* **– 0.0.1**

© CedCommerce. All Rights Reserved.

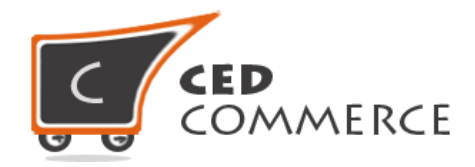

#### **Contents**

<span id="page-2-0"></span>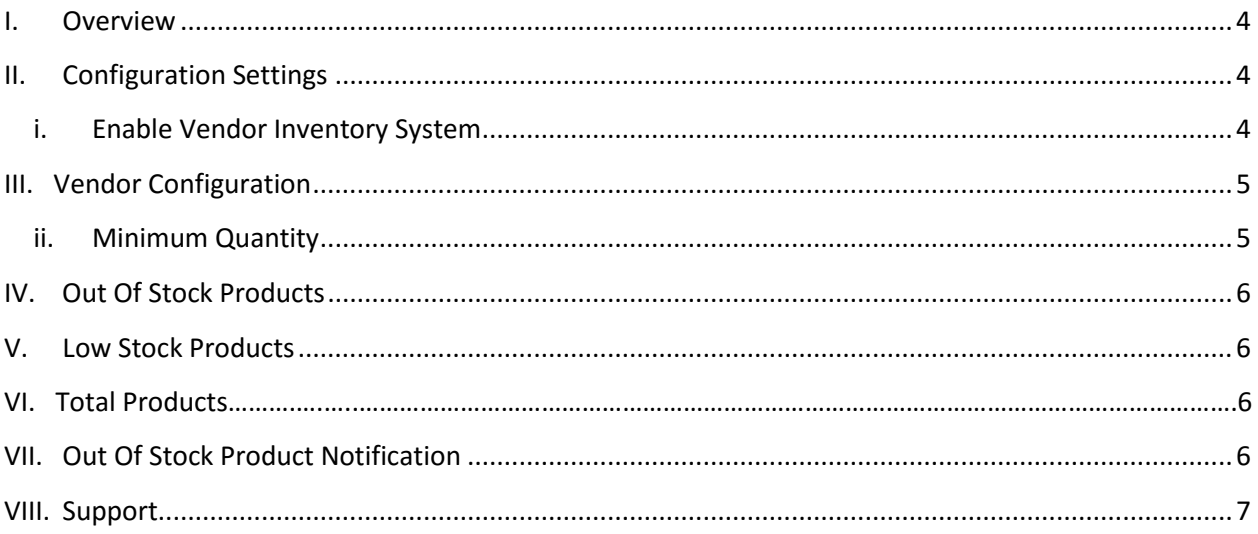

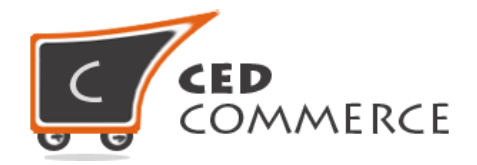

### **Overview**

Vendor Inventory Management is an addon for CedCommerce Multi-Vendor Marketplace. It will provide flexibility to the vendors to manage the stock for his products. With this addon, the vendor can set Minimum Quantity through which he will be able to see all the products having Stock less than minimum quantity. This module has the following functionalities: -

- Vendor can set Minimum quantity for his products.
- Vendor can see all his out-of-stock products and manage them.
- Vendor can see all his low-stock products having stock less than minimum quantity and manage them.
- Vendor can also see his total products including low-stock-products and out-of-stock products.
- Admin will have full control over this addon.

# <span id="page-3-0"></span>**Configuration Settings**

The configuration settings can be opened from **CsMarketplace > Vendor Configuration** in the menu section.

#### **i. Enable Vendor Inventory System**

When set to Yes, Vendor Inventory Management Addon will be enabled and the vendor will see the inventory management settings on his vendor panel. Otherwise this option will not be available for vendor.

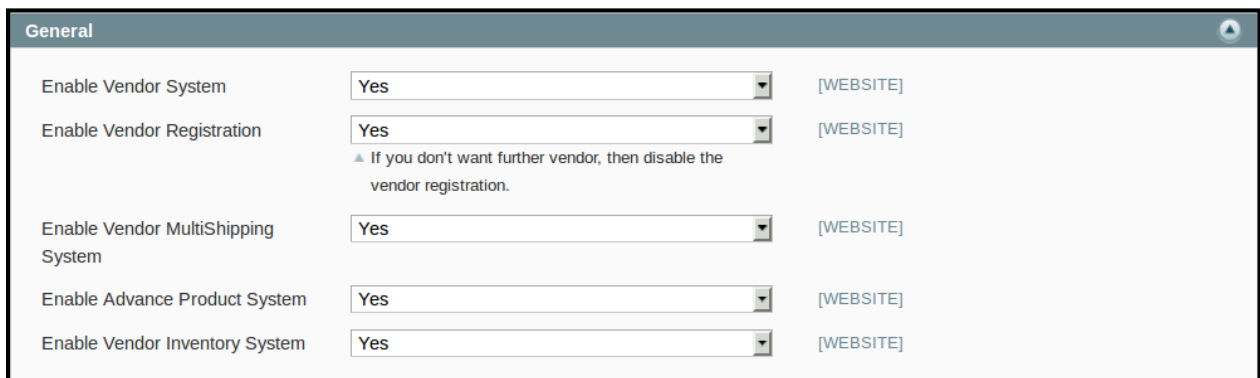

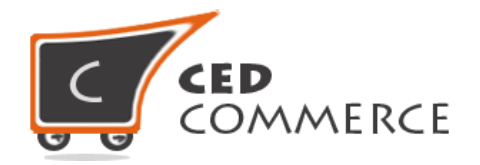

# **Vendor Configuration**

When the Vendor Inventory Management Addon has been installed and configured by the admin, then the vendor can configure the inventory management in the vendor panel. Firstly, the vendor has to set minimum quantity in their panel.

To open this page, login as vendor and go to the **left navigation bar, Vendor Inventory > Manage Inventory.**

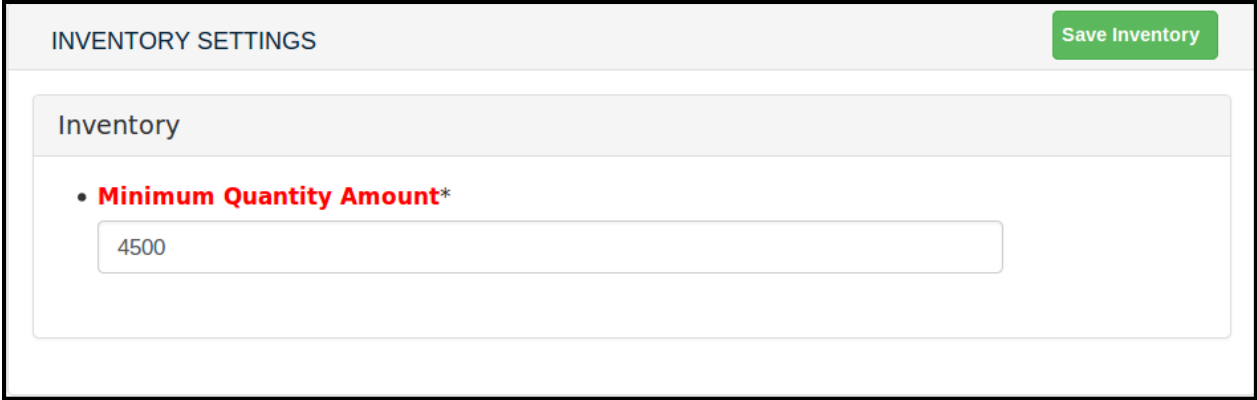

#### **i. Minimum Quantity Amount**

From here the vendor can set the minimum stock for his products. Below this quantity, all the products will be considered low-stock products.

# **Out of Stock Products**

Vendor can see his out-of-stock products list by going to the **left navigation bar, Vendor Inventory > Out of Stock Products.** In this grid vendor can see his products having stock '0'.

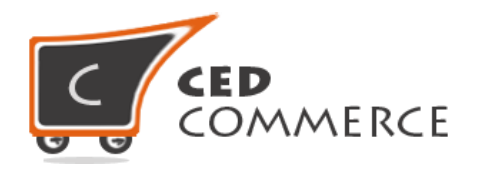

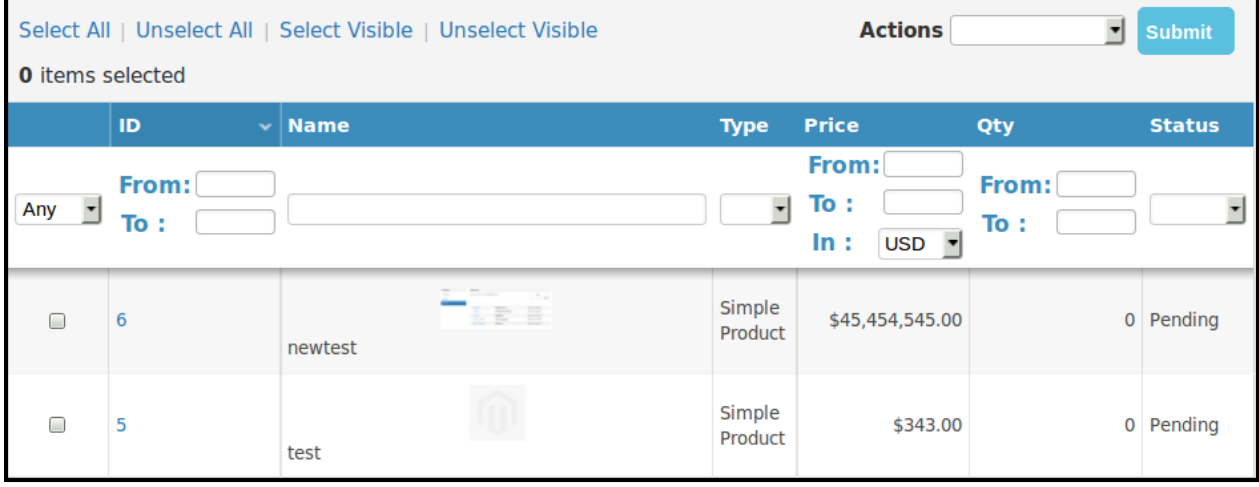

## **Low Stock Products**

Vendor can see his low-stock products list by going to the **left navigation bar, Vendor Inventory > Low Stock Products.** In this grid vendor can see his products having stock less than the minimum quantity set by vendor.

# **Total Products**

Vendor can see his total products list (including out-of-stock and low-stock products) by going to the **left navigation bar, Vendor Inventory > Total Products.** In this grid vendor can see all his products including low-stock and out-of-stock products.

# **Low Stock Product Notification**

<span id="page-5-0"></span>Through this addon, vendor will get notifications every day by email that his product is going to be out-of-stock, so that he can manage his stock.

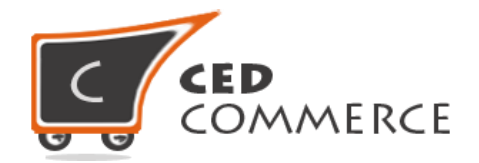

# **Support**

If you need support or have questions directly related to Vendor Inventory Management, please use our Online Message Form to contact our support team or send us an email at [support@cedcommerce.com](mailto:support@cedcommerce.com)

Best Regards,

CedCommerce Team